a *cura di Valter Di Dio*

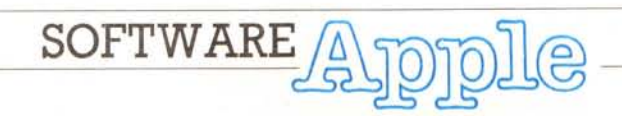

*Questa probabilmente è l'ultima puntata del software Apple, ma, anche se potrebbe sembrare il contrario, in realtà la cosa non è tanto grave. Infatti sono sicuro che la mancanza di materia prima (programmi inviati dai lettori) non dipende dal fatto che questa macchina è ormai abbandonata, quanto piuttosto dalla grande mole di software reperibile in grado di soddisfare le più disparate esigenze. Anche la comparsa dell'Apple IIGS, di cui sono stati venduti in America 100.000 esemplari, non ha fatto che accentuare questa tendenza vista la sua incredibile somiglianza con il Mac. È possibile comunque che con l'avvento del Pascal qualcuno ricominci a programmare sulllGS e allora anche questa rubrica, come l'araba fenice, risorgerà dalle sue ceneri; del resto non a caso uno dei nomi delllGS è proprio Phoenix.*

### *Icone*

*di Ferdinando Bertaglia - Mi/ano*

**NEWPF -** Il comando FP del DOS 3.3 aveva sui vecchi Apple Il il compito di caricare da disco l'Applesoft Basic e di reinizializzare il sistema cancellando i puntatori del programma in memoria con un JMP a \$9084. La prima funzione è ormai inutile e la seconda si può sostituire con un New, quindi ho realizzato alcune routine alternative. Una di esse cancella la memoria da \$400 fino a \$A500, cioè fino a poco prima del proprio inizio (\$57A) e blocca poi il computer usando la routine di cancellazione delle pagine grafiche hires sull'area che va da \$00 a \$2000. Questo stesso risultato si potrebbe ottenere con le istruzioni BASIC POKE 230,0: CALL 62450. Una semplice chiamata a questa FP evita l'uso di istruzioni più complesso nell'uscire da un programma con il Reset e il boot, facilitandone la protezione. Le ultime locazioni restano inutilizzate e le ho coperte con BRK alternati a NOP. Resta da dire che questa routine non pregiudica caricamento ed uso dell'lnteger Basic (ma non si potrà lasciarlo senza rifare il boot).

**ICONE -** Ho realizzato una semplice routine molto utile sui Ilc e sui lle enhanced: con essa si possono inserire nelle strighe e nei REM di un programma i caratteri di controllo che attivano i set di icone grafiche, permettendone la visualizzazione anche durante il L1ST.

Questa è la tabella dei comandi:

 $CTRL-E = CTRL-$ [  $(ESCAPE)$ ]  $CTRL-\overline{a} = CTRL-X$  (CANCEL) CTRL-C= CTRL-M (RETURNI

I comandi sono stati scelti per assonanza e perché non vengono normalmente usati all'interno di stringhe. I caratteri inseriti vengono visualizzati in reverse, e ne è quindi possibile l'editing con le frecce in caso di errore.

Dopo aver lanciato la routine con BRUN ICONE, per attivare le icone si batterà in una stringa:

"(etrl-Q etrl-E) TESTO CORRISPONDENTE (etrl-@ etrl-N)"

Naturalmente i listati ottenuti con la mia routine sono del tutto indipendenti da essa: non è necessario caricarla per farli girare.

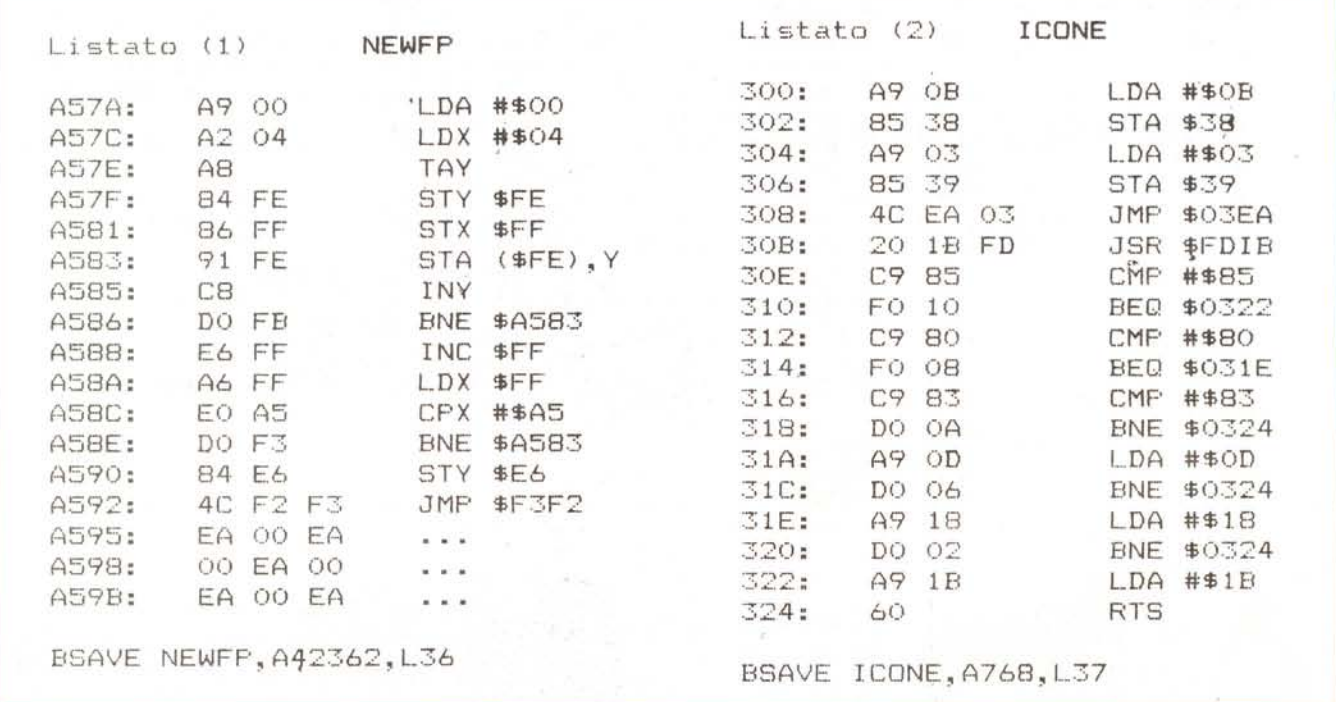

*Figura 1* Hard copy eseguita *dal programma su una OKI83/A.*

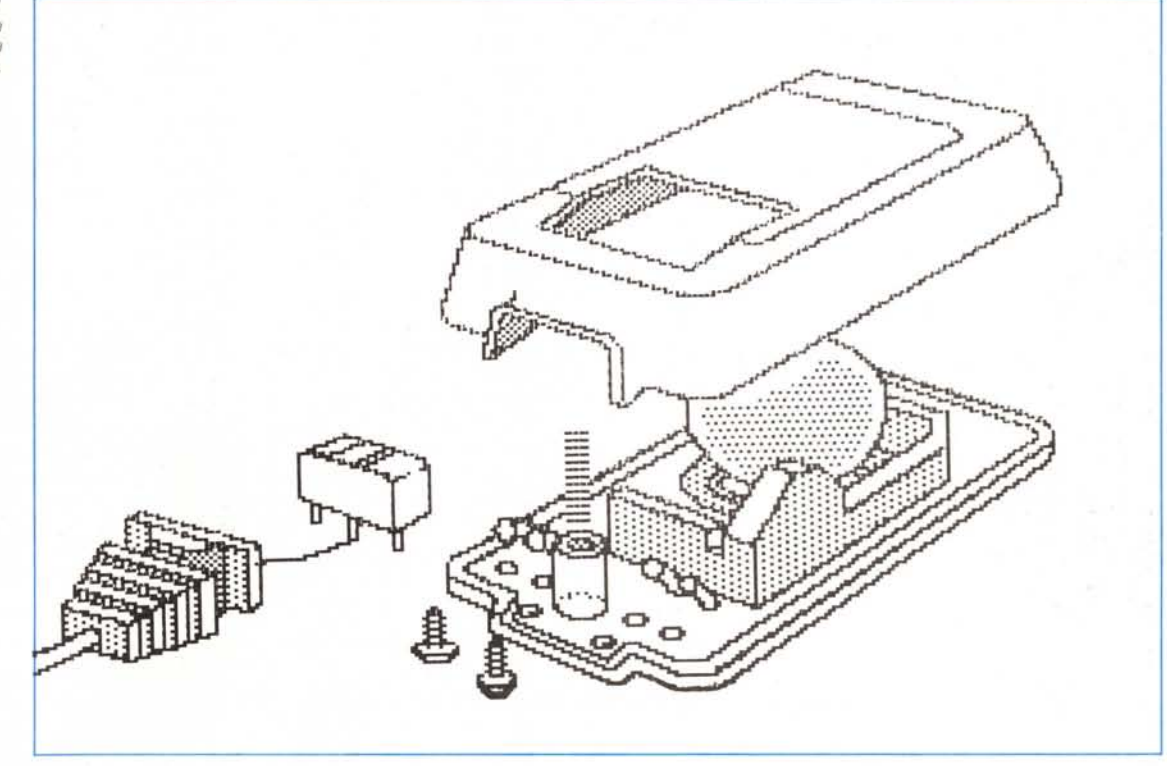

## *Hardcopy OKI83/A*

*di Stefano e Luca De Stefani - Biella (VC)*

Il programma che vi proponiamo serve per porre rimedio, almeno in parte, ad una carenza della stampante OKI 83/ A: la difficoltà nell'ottenere l'hardcopy dello schermo in alta risoluzione. Il metodo che viene usato generalmente in questi casi, è quello di far corrispondere ad ogni punto sullo schermo un carattere sulla carta (generalmente un asterisco). ma il risultato non è poi un granché. Il nostro programma invece sfrutta una capacità seminascosta della 83/A: quella di disporre di un modo di stampa semigrafico (a cui il manuale originale accenna a pag. 47).

Le prestazioni non sono eccezionali, infatti per stampare una schermata di media complessità (quella in figura 1) il tempo impiegato è di circa 6 minuti e mezzo e le dimensioni del disegno sono di 24,5x39,5 cm (somiglia più a un poster che ad un hardcopyl). il che equivale ad una risoluzione di quasi 20 punti per pollice; (se questi dati non vi hanno ancora fatto piombare nella di-

sperazione, proseguite tranquillamente nella lettura dell'articolo: non correrete altri rischi).

Abbiamo fatto quello che potevamo conciliando velocità ed occupazione di memoria. Se ciò può consolarvi, possiamo dirvi che il disegno non viene molto deformato nel passaggio tra video e carta e quindi le proporzioni tra le varie parti vengono conservate. Un'ultima particolarità: il disegno viene stampato con una rotazione di 90 gradi rispetto al senso convenzionale: in parole povere una riga verticale sullo schermo diverrà orizzontale sulla carta.

### *Istruzioni*

Dopo aver lanciato il programma con RUN HARDCOPY OKI 83/A apparirà il menu principale con le varie opzioni:

1) **STAMPA:** è l'opzione principale del programma, dopo averla scelta basta assicurarsi che la stampante sia pronta (spia SEL illuminata) se non lo fosse, basterà premere il tasto SEL.

2) **INVERTE DISEGNO:** scegliendo questa opzione apparentemente non succede nulla, ma in realtà il disegno è stato invertito.

3) **MOSTRA DISEGNO:** visualizza la pagina grafica, col tasto S potrete scegliere fra modo grafico misto o completo e con M tornerete al menu.

4) **CARICA FIGURA:** nel caso che abbiate già caricato la schermata da stampare in memoria prima di eseguire il programma quest'opzione non vi servirà, ma se vi serve caricarla da disco è sufficiente batterne il nome quando vi viene richiesto; il programma carica la schermata dell'ultimo drive selezionato e non incontra problemi anche se il disegno è nella pagina 2

5) **FINE:** fa terminare il programma.

### *Commento al listato*

Commenterò soltanto il listato Basic, dato che la spiegazione del programma in Assembler, oltre ad essere banale, sarebbe troppo dispersiva. I listati, non

*È disponibile, presso la redazione. il disco con il programma pubblicato in questa rubrica. Le istruzioni per l'acquisto e l'elenco degli altri programmi disponibili sono a pag.* 219.

vengono pubblicati perché sono piuttosto estesi ed occuperebbero troppo spazio nella rivista.

**10:** Himem viene spostato alla locazione 37888 per proteggere il programma, da eventuali invasioni del Basic. L'istruzione ONERR GOTO 1000 fa in modo che in caso di errore il programma salti alla linea 1000.

**20:** Pulizia dello schermo. L'istruzione POKE 230,32 fa in modo che le istruzioni grafiche si riferiscano alla pagina 1, questo è necessario perché il programma in Assembler si appoggia a queste istruzioni anche se non altera in alcun modo la schermata. Per ottenere lo stesso risultato sarebbe bastato un semplice HGR che avrebbe però cancellato la pagina 1, l'utilizzo della POKE permette invece di eseguire il programma senza perdere la schermata in memOria, Il che può risultare utile in alcune circostanze.

**50:** Caricamento del programma in Assembler.

**60-170:** Menu.

**200:** La stampante viene attivata, viene

settata la stampa a 132 colonne ed inserito il modo semigrafico.

**210:** Vengono azzerati tutti i bit del colore per evitare errori nella rilevazione dei punti accesi, per fare questo viene « riciclata» la routine che inverte lo schermo cambiandone una istruzione mediante una POKE, successivamente una seconda POKE ripristina l'istruzione originaria. Viene eseguito il programma in Assembler con CALL 37888.

**220:** Viene settato nuovamente il modo testo e disattivata la stampante.

**240:** Viene eseguito il sottoprogramma per invertire lo schermo.

**250:** Viene mostrata la pagina 1.

**270:** Se viene premuto il tasto S avviene la commutazione tra schermo completo e misto. Se la variabile FL vale O (il valore iniziale) avviene la visualizzazione mista testo/grafica, se vale 1 lo schermo sarà completamente occupato dalla pagine grafica. La formula FL =  $(FL = 0)$  serve a fare in modo che quando FL vale O venga posto uguale a 1 e viceversa.  $(FL = 0)$  è un'espressione booleana che vale 1 se vera, O se falsa; quindi quando FL vale  $0$  (FL = 0) sarà uguale a 1 e questo sarà quindi il nuovo valore di FL. Se invece FL vale 1 (FL = O) darà <sup>O</sup> che è esattamente il valore che deve assumere FL.

**310-340:** Caricamento della schermata. **1000:** Viene rilevato il codice dell'errore con PEEK (222) e la linea dove è avvenuto con PEEK (219)\*256+PEEK(218).

**1010:** Se un file non è presente su disco il programma lo segnala con un messaggio e torna al menu principale. **1020:** Lo stesso vale per il fantomatico I/O ERROR

**1030:** Se l'errore non è fra quelli contemplati il programma si ferma stampandone il codice e il numero di linea dove si è verificato

Se qualcuno volesse usare l'hardcopy nei suoi programmi faccia riferimento al listato DEMO: le linee 10 e 20 indicano ciò che bisogna mettere all'inizio del programma, le linee 30, 40 e 50 indicano i comandi da dare alla stampante per eseguire l'hardcopy. Se si desidera invertire la schermata, è sufficiente l'istruzione CALL 38234.

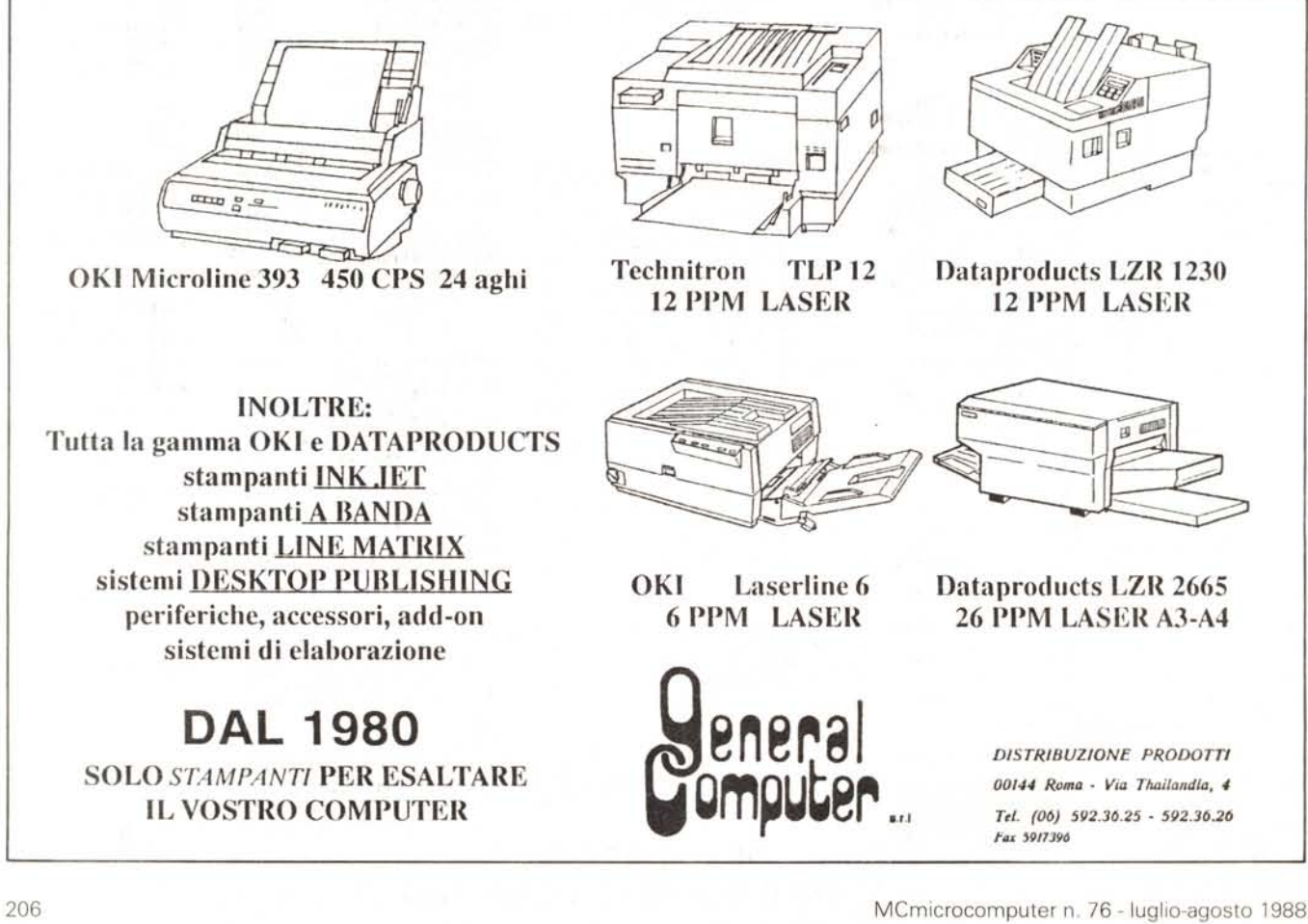

### **ASTERBIT Viale dei Romagnoli, 35**

# **MASTERBIT**

#### VENDITA PER CORRISPONDENZA

**MASTERBIT** MASTERBIT XT • DM 640

### 00121 OSTIA LIDO - RM Cas. Pos. 301

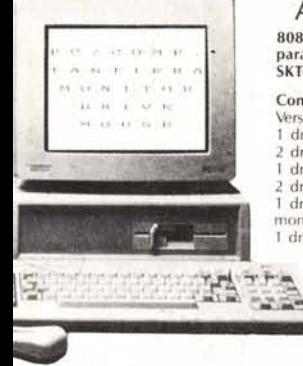

### AMSTRAD PC/IBM Comp.

8086· 8 MHz • 640K . Drive 360K • Monitor - Interf. parallela seriale • mouse MSIDOS . 3.2 GEM - DE· SKTOP· GEM PAINT - 8ASIC 2.

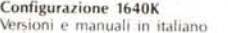

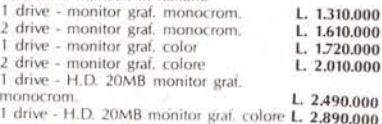

#### Configurazione 1640 ECO con monitor colore EGA. l drive L. 2.080.000 L. 2.370.000<br>L. 3.250.000 1 drive - H.D. 20MB

Disponibili versioni inglesi - Garanzia 1 anno da AMSTRAD ITALIA

### **OVO PC - PS/30** M. COMP.

8088 - 4.77/10 Mhz - 256K nd. 640K - 2 drive da 3"1/2 da . - 3. Slot di espansioni-zoccolo per<br>oc. -- orologio/calendario - tasto e reset - uscita video composito mono/colore (720x348 opp. (200) porte: parallela - seriale se - game - penna ottica - tastiera asti - m onitor mono o colore -

Da lire: 1.870.000

MASTER8ITAT 3350.000 512K, 80286. drive 1,2. HO 20 Mb, scheda EGD-MGA, monitor 12" fosfori verdi.

**COMPUTERS** 

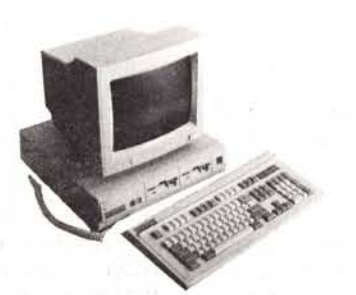

SPECTRAVIDEO XIPRESS 16 1.350.000<br>256K, 8088, 2 drives, monitor 9'', Joystick, MS-PORTATILE SPARK 1.990.000 NEC V 20, 4,7/9,45 MHz, 384K. 1 Drive 3"1/2, interi. ser. e parall. DOS 3.3 PORTATILE TOSHIBA T 1100+ 2.760.000  $STAMPANT!$ 

CITIZEN 120D 499.000 80 col. 100 cps per c. 64 e C. 128<br>**STAR LC 10** 519.000 80 col., 120 cps, NLQ, grafica IBM conp.<br>**STAR LC 10CL** 559.000 STAR LC 10CL 559.000<br>come la STAR LC 10 ma a colori SEIKOSHA SP 180 per IBM 380.000 80 col. 100 cps. interi. Commodore C64M8 EPSON E fUITZU: lutte le versioni

AMSTRAD DMP 3160 480.000<br>
80 col. 160 cps NLQ Graf. IBM comp.<br>
AMSTRAD DMP 4000<br>
132 col. 200 cps. NLQ. Grafica IBM comp.<br>
AMSTRAD LQ 3500 890.000

80 col, 120 cps, NLQ, grafica, IBM compat.<br>OLIVETTI 105 790.000

**BROTHER M 1209 800.000** 80 COL, 168 cps, NLQ IBM compat.<br>NEC P2260 NEC P2260 975.000 24 aghi, 80 col, 168 cps, grafica, IBM compar. 12 font residenti.

OLIVETTI DM 100

OLIVETTI 105 come OM 100 ma a colori

80 col. 200 cps. Grafica IBM comp.<br>[1 DM 100 580.000

### SIC 3.2, manuale in italiano, pulsante RESET esterno, altoparlante, monitor 12" fosfori verdi, oppure 14" colore. *Nuova* Tecnologia L. 1.570.000

**TOTOLOGICA** 

**BOX** per 20 Mic

 $\overline{\phantom{a}}$  SINCLA

*nuovo* processare NEC V40, 5,5 e 8MHz, controller a 4 canali, 640 K, 2 drive, da 5"1/4, scheda Hercules e CGA, porta parallela e seriale, orologio, zoccolo per processare matematico, tastiera italiana, 4 slots, MS/DOS 3.2, GW BA-

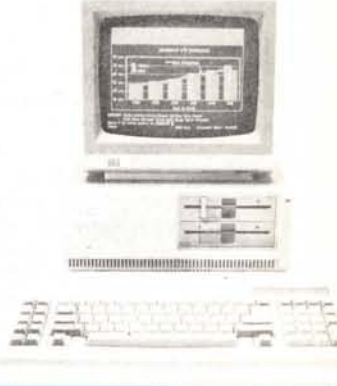

### AMSTRAD PC/18M COMPAT.

Portatile - PPC

8086 -8 Mhz - 512 o 640K 1 o 2 drive da 3''1/2 - pannello vi deo LCD, collegabile anche ad un monitor. Porta seriale e parallela Tastiera con 101 tasti. Orologio con batteria. Modem Hayes zocco lo per 8087 valigetta MS/DOS 3.3. Prezzi a partire da: L. 1.210.000

### **VARIE**

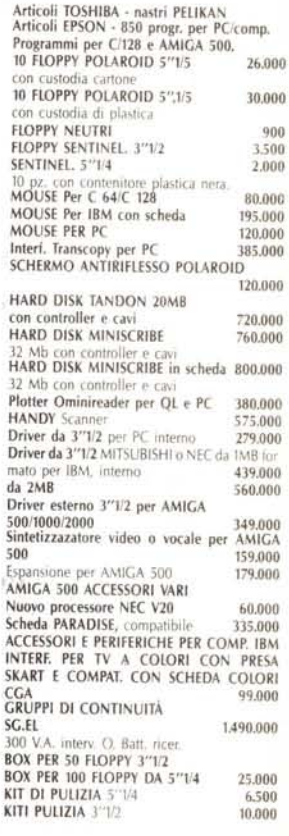

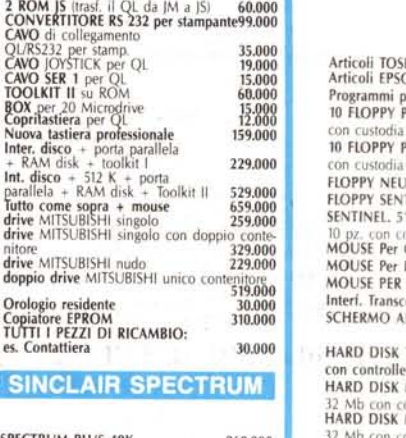

38,000

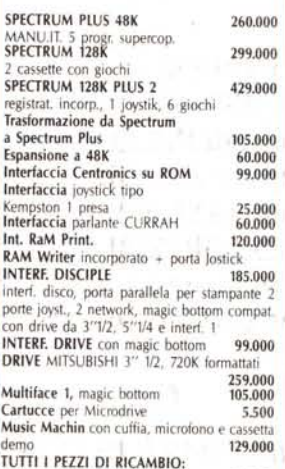

es. Ula

Garanzia 48H - la MASTERRBIT si impegna a sostituire quegli arti<br>Il riscontrati malfunzionanti entro 48H dal ricevimento, inoltre o<br>articolo è fornito di regolare garanzia.<br>MASTERBIT Viale dei Romagnoli 35 - 00121 OSTIA LI **POST. 3016** 

CPB 80 EX IBM/comp. NLQ 460.000 80 col. 135 cps, grafica, interf. parally o seriale.<br> **CPB - H80** 539.000 80 Col - 160 cps - NLQ - IBM Comp.<br>CPB - H136 CP8 . H136 ' 840.000 136 Col. 160 cps. NlQ IBMComp. MANNESMANNTAlLYMT 80 + 539.000 80 col. 100 cps bidirez. interf. Cen MANNESMANN TALLY MT 80 PC 499.000 0 col. 135 cps bidirez. NLQ MANNESMANN TALLY MT 85 789.000 80 col. 180 cps NLQ bidirez. interf. paraI. o seriale IBM/comp. MANNESMANN TALLY MT 86 959.000 136 col. 180 cps NlQ biderez. interi. parall. o ser. IBM/comp. MANNESMANN TALLY MT 87 869.00. 80 col. 200 cps NLQ, grafica IBM comp.<br>MANNESMANN TALLY MT 290 1.870.000 132 col. 200 cps NlQ interi. parall. 18M/comp. **DOR PC/XT** 1480.000<br>, 2 Drive, 4,77/10 Mhz, Scheda Hercules,<br>stampante, monitor 14 doppia frequenza **DOR PC/AT** 80286 3.100.000<br>drive 1,2 Mb monitor 14" clock 6/10 Mhz<br>! sopra + HD da 20 Mb **L. 3.390.000** NISYSTEM 1.420.000<br>- 2 drives - 10 Mhz - scheda Hercules -KIEVETEM AT 1200-10 1200-00 512K - drive 1.2M - + Hard da 20 Mb - monitor <sub>15f.</sub> bianchi ORD PROCESSOR AMSTRAD<br>IONE ITALIANA 870.000 **ONE ITALIANA**<br>
1 drive 3" monitor stampante NLQ<br>
2 drive 3" monitor stampante<br>
2 drive 3" monitor stampante<br>
1 **1.200.000**<br>
1 drive hercules, MDA CGA, EGA, Monitor<br>
1 drive hercules, MDA CGA, EGA, Monitor<br>
5 Ambra multisi mouse, mouse, orologio, tastiera, DOS 3,21 Gem.

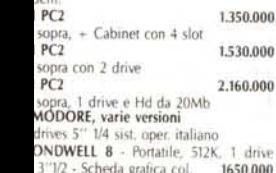

3" 1/2 - Scheda grafica col.<br>ETTI PC 1 1450.000<br>
140 - 512K - 1 DRIVE 3"1/2 - Scheda CGA<br>
2005 3.2. GW Bast - monitor 12" mono.<br>
1.250.000 - Writer PHILIPS or monocrom. fosfori Ambra a 100 col. e<br>
e, drive 3''1/2, tastiera 72 tasti, stampante<br>
orata termica a 24 aghi, 30 cps memoriz-<br>
pag. di testo.<br> **CAS** 1.200.000

1 Drive da 5,1/5 Hercules Monitor<br>**ATA PC - CS 40** 1.560.000  $ATA PC - CS 40.$ 4,77/8MHz, 512K esp. 768K, 2 drives, mo-<br>2'' fosfori verdi grafico 640 × 400, interf. par., MS/DOS 3.2

**VERTENZE - Tutti i prezzi sono compresivi di IVA e spese postali, rendini inferiori alle 50.000 lire aggiungere L. 8.000 per contribu-<br>spese di spedizione - pagamento contrassegno al ricevimento del spese di spedizione -** 

fosf. verdi alta risoluzione HANTAREX BOXER 14 doppia freq. 269.000<br>HANTAREX 14 499.000

HANTAREX 14<br>14" colore standard risoluz. 80 col.<br>MONITOR QL 14 per QL, 85 COL., colore 429.000 **MODEM** 

**HANTAREX BOXER 12 229.000** 

**MONITORS** 

MODEM 300 baud per C64 175.000<br>MODEM 300 baud per RS 232 e IBM199.000<br>MODEM 1200 RF CCITT V21/V22 BELL 103/202 - 300/600-1200<br>Baud può allacciarsi a qualunque sistema di ri-<br>cetrasmittenti, radiotelefonici - OM - CB. MODEM COMMUNICATOR, 300/600/1200 e VIDEOTEL per C64/128/VIC 20 225.000<br>PER IBM - COMPAT. - OLIVETTI 248.000 TUTTO COME SOPRA MA CON AUTOAN-SWER PIÙ LIRE 20.000 **MODEM FULL LINK - 300/1200 FUILL DU-**PlEX - HAYESESTESO-INTERF. SER.ECEN-TRONICS - OMOlOGATO 550.000 MODEM SU SCHEDA PC INTEGRAL 300/1200 FUll DUPlEX - HAYESESTESO - OMO-lOGATO 470.000 MODEM ECClIPSE- 300/60M200 - VIDEO· TEL - INTER. SERIALE - AUTOANSWARE OMOLOGATO 420.000 MICROSMART 339.000 V21 - V22, interf. ser. o TTL, AUTODIAL, AUTO<br>ANSWER, HAYES esteso AMSTRAD PC CARD 420,000 300/1200/75-1200/1200-75

**DATALINE** standard 9 PIN D 14.000 SPECTRAVIDEO QS Il plus 25.000 SPECTRAVIDEO QS IV 20.000 SPECTRAVIDEO QS IX 25.000

### SINCLAIR QL

 $8$   $^{\circ}$   $^{\circ}$   $^{\circ}$   $\frac{15}{640k}$ 

**JOYSTICK** 

~63:888 180.000 f10PPYda 110.000 ESPANSIONE QL 640K<br>EMULATORE CPM - su EPROM,<br>3",1/2 con manuale